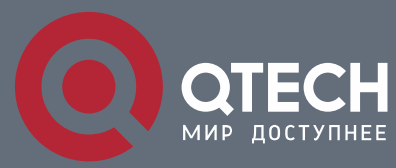

**GVRP CONFIGURATION COMMANDS**

# **GVRP Configuration Commands**

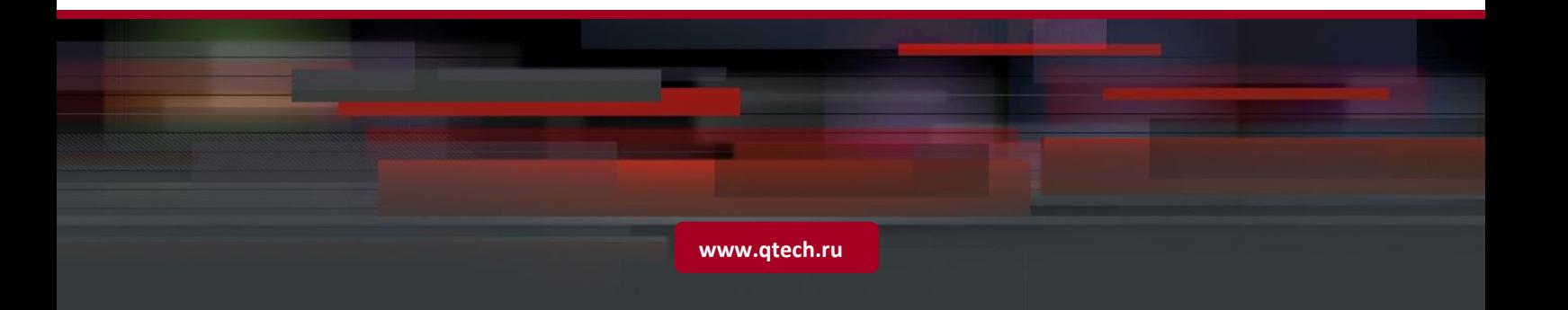

## Table of Contents

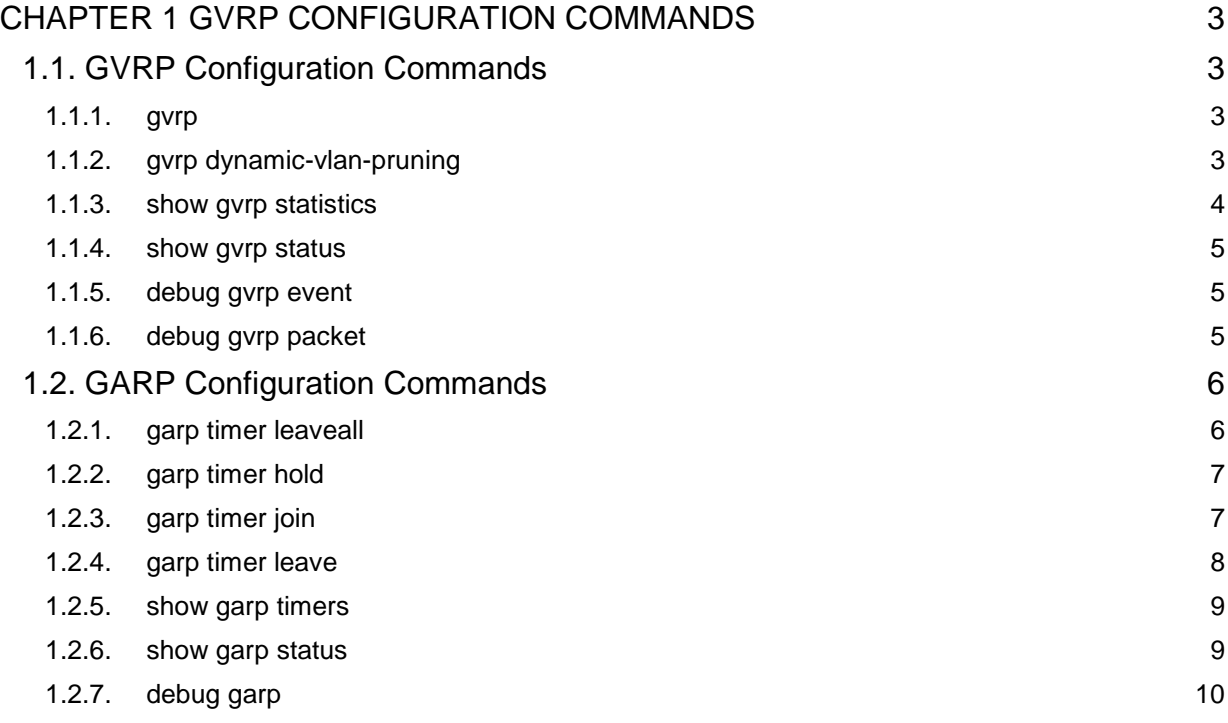

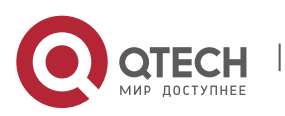

## <span id="page-2-0"></span>**CHAPTER 1 GVRP CONFIGURATION COMMANDS**

### <span id="page-2-1"></span>**1.1. GVRP CONFIGURATION COMMANDS**

#### <span id="page-2-2"></span>**1.1.1. gvrp**

#### **Syntax**

To enable or disablegvrp, run gvrp. To resume the default value, run no gvrp.

**gvrp**

**no gvrp**

#### **Parameters**

None

#### **Default Value**

The global gvrp is shut down, while gvrp on ports is enabled.

#### **Usage Guidelines**

gvrp can be enabled globally or on a port. Hence, gvrp can be really enabled only after GVRP is enabled both globally and on ports.

#### **Example**

The following example shows how to enable GVRP globally.

Switch\_config#gvrp

Switch\_config#

The following example shows how to enable GVRP on port 1.

Switch\_config\_g0/1#gvrp

Switch\_config\_g0/1#

#### <span id="page-2-3"></span>**1.1.2. gvrp dynamic-vlan-pruning**

#### **Syntax**

To set the dynamic vlan to be effective on a registered port, run gvrp dynamic-vlanpruning; to return to the default setting, use the "no" form of this command.

#### **gvrp dynamic-vlan-pruning**

#### **no gvrp dynamic-vlan-pruning**

#### **Parameters**

None

#### **Default Value**

dynamic-vlan-pruning is disabled by default, that is, dynamic VLAN can take effect on all ports.

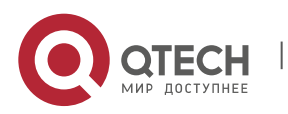

#### **Command Mode**

Global configuration mode

#### **Usage Guidelines**

After this command is enabled and if a port has not registered a dynamic VLAN, this port will not belong to the dynamic VLAN even though this port is a trunk port and it allows the dynamic VLAN to pass through.

#### **Example**

The following example shows how to make dynamic VLAN validate on its registered port.

Switch\_config#gvrp dynamic-vlan-pruning

Switch\_config#

#### <span id="page-3-0"></span>**1.1.3. show gvrp statistics**

#### **Syntax**

To display the GVRP statistics information, run this command.

**show gvrp statistics** [interface *intf-id*]

#### **Parameters**

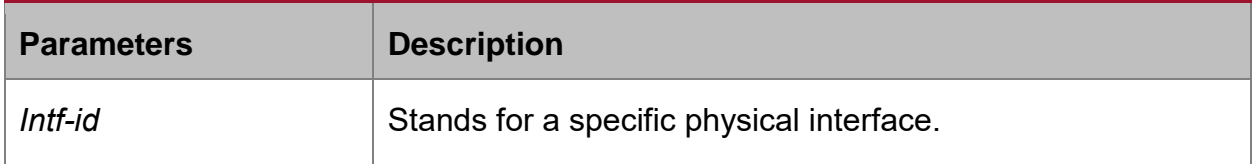

#### **Default Value**

None

#### **Usage Guidelines**

This command is used to display the GVRP statistics information.

#### **Example**

The following example shows how to display the GVRP statistics information about interface g0/1.

Switch\_config#show gvrp statistics interface g0/1

GVRP statistics on port g0/1

GVRP Status : Enabled

GVRP Frames Received : 0

GVRP Frames Transmitted : 20

GVRP Frames Discarded : 0

GVRP Last Pdu Origin : 0000.0000.0000

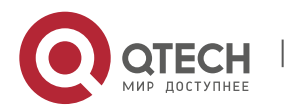

GVRP Configuration Commands CHAPTER 1. GVRP Configuration Commands 5

#### <span id="page-4-0"></span>**1.1.4. show gvrp status**

#### **Syntax**

To display the GVRP state information, run this command.

#### **show gvrp status**

#### **Parameters**

None

#### **Default Value**

None

#### **Usage Guidelines**

This command is used to display the GVRP state information.

#### **Example**

The following example shows how to display the GVRP state information about a switch.

Switch\_config#show gvrp status

GVRP is enabled

#### <span id="page-4-1"></span>**1.1.5. debug gvrp event**

#### **Syntax**

To enable the information output of GVRP debugging, run debug gvrp event. To shut down the information output of GVRP debugging, run no debug GVRP event.

#### **debug gvrp event**

**no debug gvrp event**

#### **Parameters**

**None** 

#### **Default Value**

None

#### **Usage Guidelines**

To enable the information output of GVRP debugging, run debug gvrp event. To shut down the information output of GVRP debugging, run no debug GVRP event.

#### **Example**

Switch# debug gvrp event

Switch#

#### <span id="page-4-2"></span>**1.1.6. debug gvrp packet**

**Syntax**

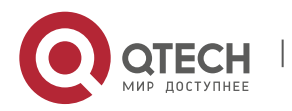

GVRP Configuration Commands CHAPTER 1. GVRP Configuration Commands 6

To enable or disable GVRP displaying, run this command.

#### **debug gvrp packet**

**no debug gvrp packet**

#### **Parameters**

None

#### **Default Value**

**None** 

#### **Usage Guidelines**

To enable or disable GVRP displaying, run this command.

#### **Example**

switch# debug gvrp packet

switch#

#### <span id="page-5-0"></span>**1.2. GARP CONFIGURATION COMMANDS**

GARP is the basic module of GVRP/CMRP. It schedules GVRP/GMRP running and provides services to GVRP/GMRP.

#### <span id="page-5-1"></span>**1.2.1. garp timer leaveall**

#### **Syntax**

To configure the garp leaveall timer, run garp timer leaveall time\_value. To resume the corresponding default value, run no garp timer leaveall.

#### **garp timer leaveall** *time\_value*

#### **no garp timer leaveall**

#### **Parameters**

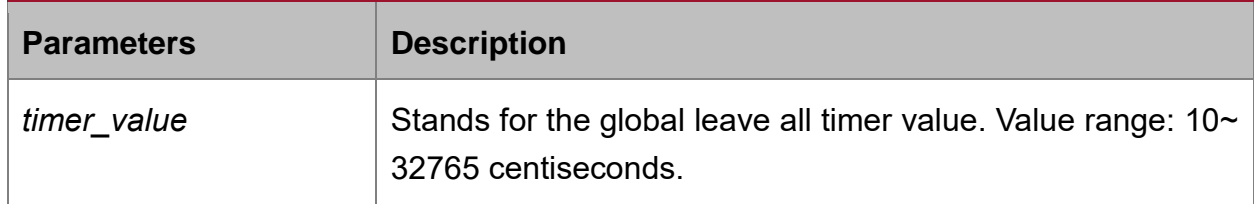

#### **Default Value**

1000 centiseconds

#### **Usage Guidelines**

After the leave all timer times out, the bridge cancels all registered VLAN information and transmits Leave All Message to the outside.

#### **Example**

The following example configures leaveall timer on the switch to 1200 centiseconds.

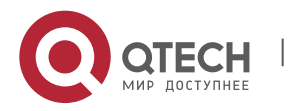

Switch\_config# garp timer leaveall 1200

Switch\_config#

#### <span id="page-6-0"></span>**1.2.2. garp timer hold**

#### **Syntax**

To configure the garp hold timer, run garp timer hold time\_value. To return to the default setting, run no garp timer hold.

#### **garp timer hold** *time\_value*

#### **no garp timer hold**

#### **Parameters**

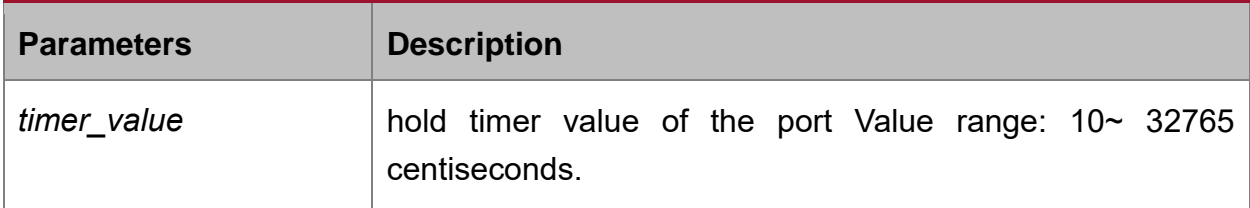

#### **Default Value**

10 centiseconds

#### **Command Mode**

Port configuration mode

#### **Usage Guidelines**

None

#### **Example**

The following example shows how to configure garp hold timer on the switch to 15 centiseconds.

Switch\_config\_g0/1#garp timer hold 15

Switch\_config\_g0/1#

#### <span id="page-6-1"></span>**1.2.3. garp timer join**

#### **Syntax**

To configure the garp join timer, run garp timer join time\_value. To return to the default setting, run no garp timer join.

#### **garp timer join** *time\_value*

**no garp timer join**

#### **Parameters**

**Parameters Description** 

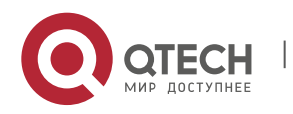

#### GVRP Configuration Commands CHAPTER 1. GVRP Configuration Commands 8

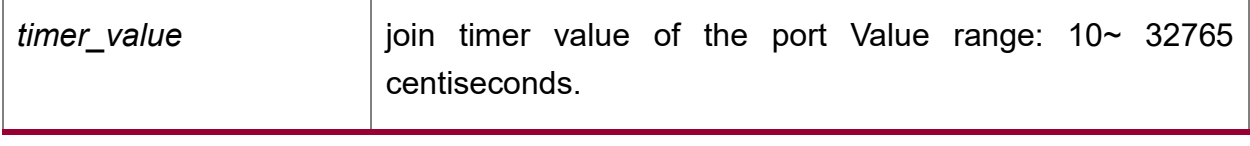

#### **Default Value**

20 centiseconds

#### **Command Mode**

Port configuration mode

#### **Usage Guidelines**

None

#### **Example**

The following example shows how to configure garp join timer of the port g0/1 on the switch to 25 centiseconds.

Switch\_config\_g0/1#garp timer join 25

Switch\_config\_g0/1#

#### <span id="page-7-0"></span>**1.2.4. garp timer leave**

#### **Syntax**

To configure the garp leave timer, run garp timer leave time\_value. To return to the default setting, run no garp timer leave.

**garp timer leave** *time\_value*

**no garp timer leave**

#### **Parameters**

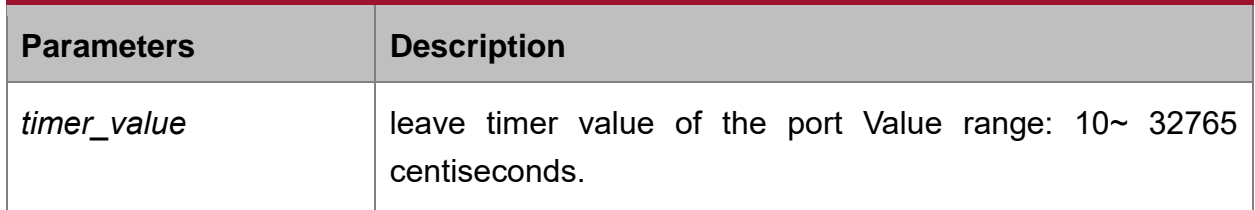

#### **Default Value**

60 centiseconds

#### **Command Mode**

Port configuration mode

#### **Usage Guidelines**

None

**Example**

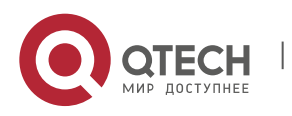

The following example shows how to configure garp leave timer of the port g0/1 on the switch to 80 centiseconds.

Switch\_config\_g0/1#garp timer leave 80

Switch\_config\_g0/1#

#### <span id="page-8-0"></span>**1.2.5. show garp timers**

#### **Syntax**

To display theGARP-configured clock information, run the following command.

**show garp timers** [ interface *intf\_id* ]

#### **Parameters**

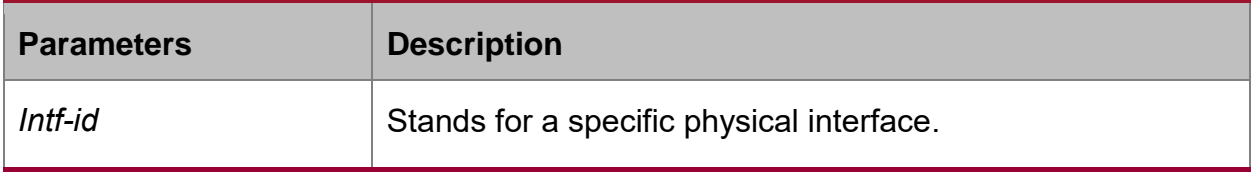

#### **Default Value**

None

#### **Usage Guidelines**

This command is used to display theGARP-configured clock information, including the global leaveall timer value, the hold/join/leave timer value on the port.

#### **Example**

The following example shows how to display the timer information on interface G0/1.

Switch# show garp timers interface g0/1

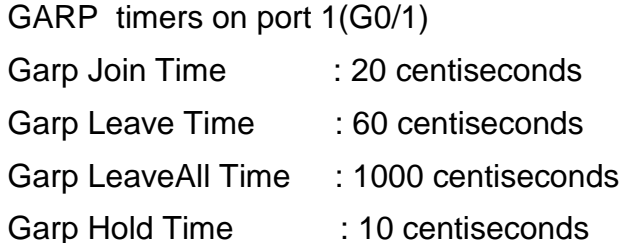

#### <span id="page-8-1"></span>**1.2.6. show garp status**

#### **Syntax**

To display the current GARP application instance by default, run the following command.

#### **show garp status**

#### **Parameters**

None

**Default Value**

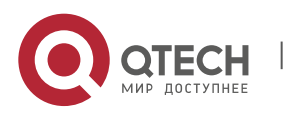

#### None

#### **Usage Guidelines**

To display the current GARP application instance by default, run the following command.

#### **Example**

The following example shows the running GARP application instances.

Switch config#show garp status

No GARP application is running.

#### <span id="page-9-0"></span>**1.2.7. debug garp**

#### **Syntax**

To enable or disable the debug information about the GARP event or timer, run this command.

**debug garp { event | timer }**

**no debug garp { event | timer }**

#### **Parameters**

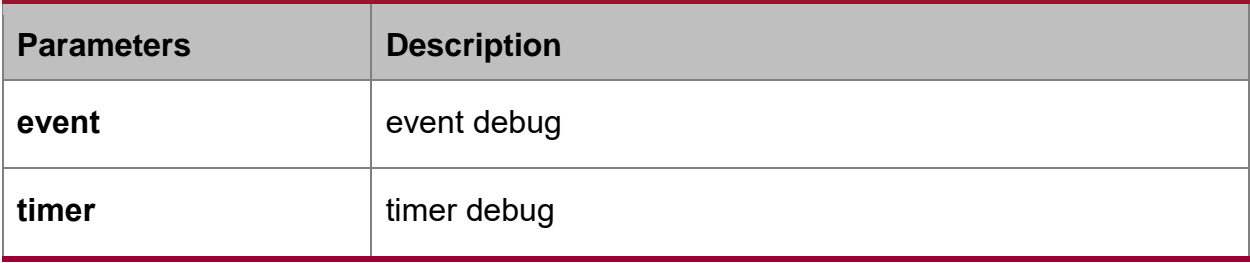

#### **Default Value**

None

#### **Usage Guidelines**

To enable or disable the debug information about the GARP event or timer, run this command.

#### **Example**

The following example shows how to enable GARP event debug information.

Switch# debug garp event

Switch#

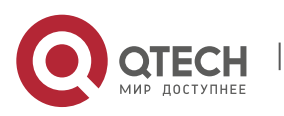